### If you are connecting to one 2-line phone jack with one phone cord:

If you have Line 1 and Line 2 wired into one wall jack in your home or office, you can use one of the supplied telephone line cords to connect from the wall jack to the Line  $1 + 2$  jack on the back of the phone as shown below.

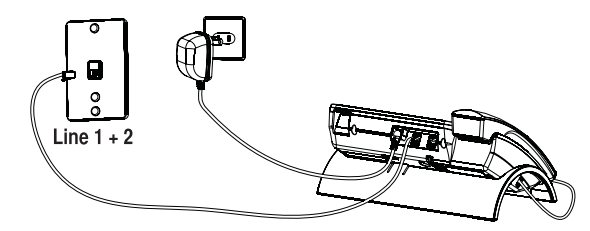

### If you are connecting to two 1-line phone jacks using a phone coupler:

If you have 2 single-line wall jacks installed in your home or office, you can use adaptors/couplers (not included) to combine the 2 single telephone lines into 1 dual lines. The adaptor/coupler may look similar to the one pictured here and can be purchased from your local telephone products retailer.

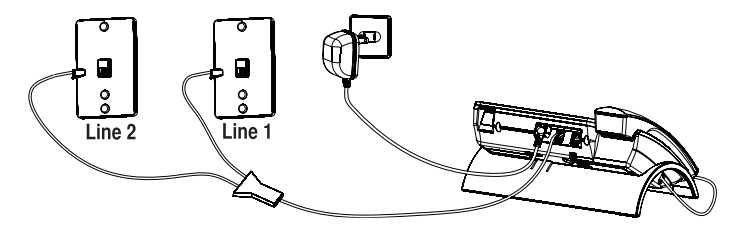

## If you are mounting the phone on the wall and connecting to two 1-line phone jacks with two phone cords:

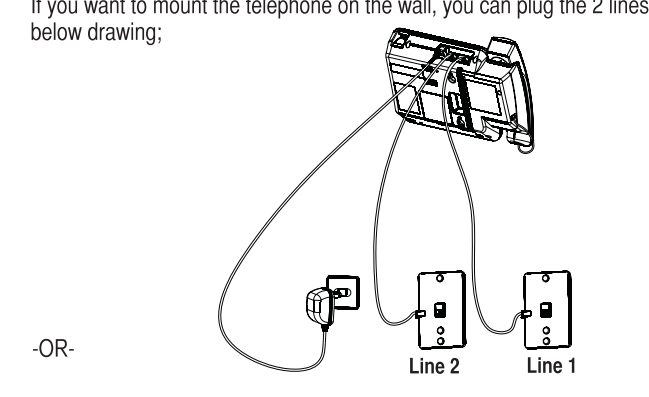

If you want to mount the telephone on the wall, you can plug the 2 lines such as the

If you are mounting the phone on the wall and connecting to<br>one 2-line phone jack using one phone cord:

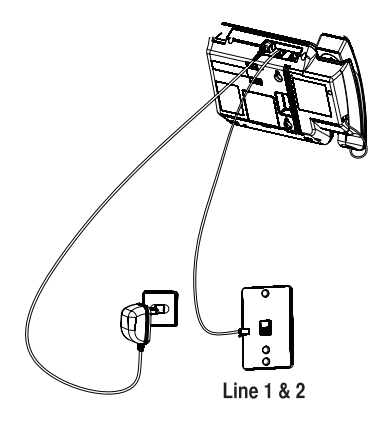

If you are mounting the phone on the wall and connecting two 1-line<br>phone jacks using a phone coupler:

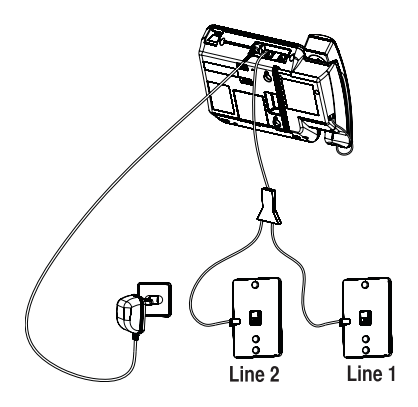

### Connect the handset cord:

Connect one end of the coiled handset cord to the jack on the side of the base and the other end into the jack in the handset, and place the handset in the cradle.

**Wireless Extensions Wired Main Unit** 

## To wirelessly connect accessories to your 25260:

1. First, make sure your 25260 is in MAIN/WIRED mode. Press the MENU soft key, and press the SELECT key to enter the SELECT MODE menu. Press SELECT again to choose MAIN/WIRED mode. The phone will remind you that you need this unit to be plugged into a phone line. Press the SELECT soft key, and the phone will switch to MAIN/WIRED mode.

NOTE : Before you begin pairing your phones together, you may wish to set them up in the same room. This will make accessing both phones easier. But don't worry, you can unplug and move either phone afterwards.

#### If you have a 25055RE1:

2. To pair your 25055RE1 handset with 25260 base phone, press the REG soft key. NOTE: If your handset is unregistered, the LCD screen will read PRESS "REG" TO INITIATE REGISTRATION. The REG soft key will be the only option available. 3. The LCD will then read REGISTERING... and will begin searching for a compatible RCA base phone.

4. While your 25055RE1 handset's LCD reads REGISTERING... press and hold the "Page Main" button on your 25260 base phone. The LCD on the 25260 will read **REGISTRATION.** 

5. If registration was successful, the LCD on the base phone will read

REGISTRATION COMPLETE!, the LCD on the handset will read REGISTRATION **COMPLETE!** and you will hear a confirmation tone as both return to the main menu.

If registration fails, you will hear an error tone and the LCD on the base phone will read REGISTRATION FAILED! You will hear an identical error tone from the handset, with the LCD reading REGISTRATION FAILED! NOTE: If registration fails, try moving the

# phones closer together and try again.

If you have a 25065RE1:

2. To pair your 25065RE1 headset with a 25260 base phone, Press and hold the "Talk" button together with the "Volume +" button for 3 seconds. An alternating red and blue light will indicate that the headset is now in pairing mode and is searching for a base station.

3. While the light on the 25065RE1 is blinking, press and hold the "Headset" button on your 25260 base phone. The LCD on the 25260 will read PAIRING PLEASE WAIT...

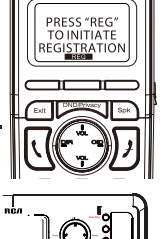

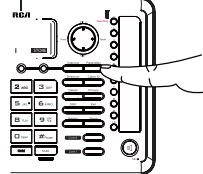

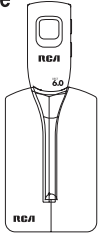

4. If registration was successful, the LCD on the base phone will read PAIRING COMPLETE! and you will hear a confirmation tone as the base phone returns to the main menu. If registration fails, you will hear an error tone and the LCD on the base phone will read **PAIRING FAILED!** NOTE: If registration fails, try moving the phones closer together and try again.

#### If you are registering another 25260 to your phone:

NOTE: You can only wirelessly connect a 25260 to another RCA base phone when the 25260 is in EXT/WIRELESS mode. Press the MENU soft key, and press the SELECT key to enter the SELECT MODE menu. Using the "Vol +" and "Vol -" buttons, scroll down to EXT/WIRELESS MODE and press SELECT again. The phone will remind you that you need to register it to base station. Press the SELECT soft key, and the phone will switch to EXT/WIRELESS mode.

To wirelessly connect your 25260 to another RCA telephone: 1. To pair your 25260 to a compatible RCA base phone, press the REG soft key.

NOTE: If your 25260 is not already connected, the LCD screen will read PRESS "REG" TO INITIATE REGISTRATION. The REG soft key will be the only option available.

2. The LCD will then read **PRESS MAIN UNIT PAGE BUTTON UNTIL BEEP** and will begin searching for a compatible RCA base phone.

#### If you have a 25255RE2 or 25270RE3:

#### 3. While your 25260 LCD reads **PRESS MAIN UNIT PAGE BUTTON UNTIL BEEP** press and hold the "Page" button on your 25255RE2 or

25270RE3 base phone for 5 seconds The 25255 or 25270RE3 display will read **REGISTERING...** 4 If registration was successful, the LCD on the both phones will read

REGISTRATION COMPLETE! and you will hear a confirmation tone as both return to the main menu. If registration fails, you will hear an error tone and the LCD on the base phone will read REGISTRATION FAILED! You will hear an identical error tone from the handset, with the LCD reading **REGISTRATION FAILED.** 

#### If you have a 25212 or 25252:

#### 3. While your 25260 LCD reads **PRESS MAIN UNIT PAGE BUTTON UNTIL BEEP** press and hold the "Page" button on your 25212 or 25252 base phone for 2

25212 or 25252 display will read **REGISTERING....** 

4. If registration was successful, the LCD on the both phones will read REGISTRATION COMPLETE! and you will hear a confirmation tone as both return to the main menu. If registration fails, you will hear an error tone and the LCD on the base phone will read REGISTRATION FAILED! You will hear an identical error tone from the handset, with the LCD reading **REGISTRATION FAILED.** 

#### If you are registering your 25260 to another 25260:

3. While the wireless 25260 display reads **PRESS MAIN UNIT PAGE BUTTON UNTIL BEEP** press and hold the "Page Main" button on the 25260 that is plugged into the phone jack. This phone will display **REGISTRATION.** 

4. If registration was successful, the LCD on the both phones will read REGISTRATION **COMPLETE!** and you will hear a confirmation tone as both return to the main menu. If registration fails, you will hear an error tone and the LCD on the base phone will read REGISTRATION FAILED! You will head an identical error tone from the handset, with the LCD reading **REGISTRATION FAILED.** 

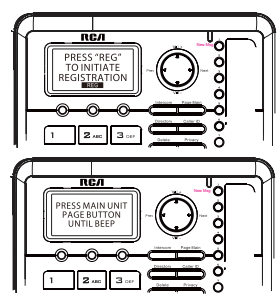

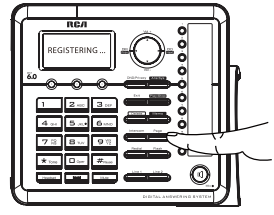

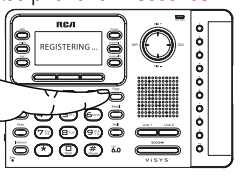

# **Programming the Phone**

## **Standby Screen**

After powering up the unit for the first time, it will prompt you to select Main/Wired mode or Extension/Wireless mode. Each system must have one phone on Main/Wired mode and can have up to 10 other 25260s on Extension/Wireless mode. The phone set to Main/Wired mode must be plugged into a phone line, and the phones set to Extension/Wireless mode must be registered to the phone set to Main/Wired mode. The base displays the current date, time and the Soft keys.

NOTE: The Soft keys will change according to the status of the unit. NOTE: The base LCD has a dedicated "SET CLOCK" icon flashing when the clock is not set. Please go to menu "Phone Setting- Date /Time" to set the clock.

# **Programming Functions**

The system uses a menu structure to give you access to all of the built-in features. You have the following menu options in the main menu: Select Mode, Phone Setting, Display Setting, Sound Setting, Voice Mail and Restore Setting.

NOTE: During programming, you may press the BACK Soft key (left) at any time to exit the sub-menu and return to the main menu, or press exit key to exit programming and return to standby screen. NOTE: If no key is pressed for 30 seconds, the handset or base will automatically exit programming and return to standby screen.

# **Select mode**

- 1. Make sure your phone is IDLE (not in Talk mode).
- 2. Press the MENU soft key (left) to go to the main menu.
- 3. Press VOL (- or +) button to scroll to Select Mode.
- 4. Press SELECT soft key (right) to confirm and you may select Main/Wired Mode or EXT/Wireless Mode.

Note: Each system of 25260s must have one phone set to Main/Wired mode with a wired connection to the phone lines.

# **Main/Wired Mode**

From the Select Mode Menu:

- 1. Press the VOL (- or +) button to scroll to Main/Wired Mode.
- 2. Press SELECT Sof key, the screen display Please Plug In A Phone Line.
- 3. Press Select soft key to confirm.

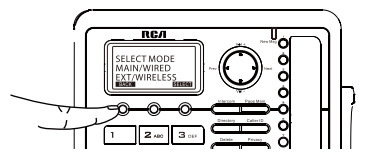

# **Extension/Wireless Mode**

From the Select Mode Menu:

1. Press the VOL (- or +) button to scroll to EXT/Wireless Mode.

2. Press SELECT Soft key, the screen display Please Register To Base Station.

3. Press Select soft key to confirm.

Note: Each phone set to Extension/Wireless mode must be registered to another 25260 or other RCA device that is set to Main/Wired mode and has a wired connection to the phone lines. For help with the registration process, please see page 14.

## **Phone Setting**

1. Make sure your phone is OFF (not in Talk mode). 2. Press the MENU soft key (left) to go to the main menu. 3. Press VOL (- or +) button to scroll to Phone Setting. 4. Press SELECT Soft key (right) to confirm and you may program the following items: Date/Time (Main/Wired unit only), Auto Answer Intercom (both Main/Wired unit and EXT/Wireless unit). Dial Mode (Main/Wired unit), Area Code (Main/Wired unit). Registration (EXT/Wireless unit), De-Registration (Main/Wired unit), 2nd Call Alert (both Main/Wired unit and EXT/Wireless unit). Handset Name (EXT/Wireless unit). Update Handset List (Main/Wired unit),

Note: Some options are system-wide and can only be programmed from the phone while in Main/Wired mode.

## Date/Time

### From the Phone Setting Menu:

- 1. Press the **VOL**  $(-or +)$  button to scroll to *Date/Time*.
- 2. Press SELECT Soft key. The screen displays YEAR 2011.
- 3. Use the touch-tone pad to enter the last two digits of the current year (range: 00 to 99).
- 4. Press SAVE Soft key to save the year setting and proceed to date setting.
- 5. The screen displays Date  $01/01$ . Use the touch-tone pad to enter two digits for current month and day respectively (format: mm/dd).
- 6. Press SAVE Soft key to save the month/date setting and proceed to time setting.
- 7. Time 12:00A shows in the display. Use the touch-tone pad to enter four digits for current time and use Soft key  $AM/PM$  to toggle between " $P$ " (pm) and " $A$ " (am).
- 8. Press SAVE Soft key to save the setting. The screen displays Saved.

NOTE: If you subscribe to Caller ID service, the current Date/Time is set automatically when you receive your first CID record and will override manually set Date/Time. However the Year must still be set manually. The Year information is not in the CID record.

NOTE: The Date/Time setting item only exists in the Main/Wired unit, EXT/Wireless unit Date/Time should update automatically after it is set in the Main/Wired unit.

# **Auto Answer Intercom**

## (applicable for Main/Wired mode and Extension/Wireless mode)

If it is set to On, the unit will auto answer the intercom call when it receives an intercom call.

#### From the Phone Setting Menu:

- 1. Press the VOL (- or +) button to scroll to Auto Answer Int.
- 2. Press SELECT Soft key. Use the VOL (- or +) button to scroll to your selection. The default setting is Off.
- 3. Press SELECT Soft key to save your selection and the screen displays Saved.

## **Dial Mode** (only applicable for Main/Wired mode)

The Dial Mode of Line 1 and Line 2 can be set separately.

### From the Phone Setting Menu:

- 1. Press the vol  $(-or +)$  button to scroll to the *Dial Mode*.
- 2. Press SELECT Soft key.
- 3. Use the vol (- or +) button to select Tone or Pulse and use the Prev or Next button to select L1 or L2.
- 4. Press SELECT Soft key to save your selection and the screen displays Saved.

NOTE: The Dial mode only can be set in the base menu.

## Area Code (only applicable for Main/Wired mode)

The telephone uses the pre-programmed area code to determine the number format to display when a valid Caller ID record is received. The pre-programmed area code is also used for the Dialback feature.

#### From the Phone setting Menu:

- 1. Press the vol  $(-or +)$  button to scroll to the *Area code*.
- 2. Press SELECT Soft key.
- 3. Use the touch-tone pad to enter your 3-digit area code.
- 4. Press SAVE Soft key to save your selection and the screen displays Saved.

## **Registration** (only applicable for Extension/Wireless mode)

A phone in Extension/Wireless mode will not operate until it is registered to a phone in Main/Wired mode with a wired connection to the phone lines. Up to 10 25260s in Extension/Wireless mode can be registered to one 25260 in Main/Wired mode.

Note: If an optional cordless headset (RCA model 25065) has been registered to the 25260 in Main/Wired mode, up to 9 additional 25260s in Extension/Wireless mode can be registered to that same device.

### From the Phone Setting Menu:

- 1. Press the VOL  $(-\text{ or } +)$  button to scroll to *Registration*.
- 2. Press SELECT Soft key and you may program the following items: Register and Remove EXT/Wireless unit.

## Register

## From the Registration Menu:

- 1. On the EXTENSION/WIRELESS MODE phone, press the VOL (- or +) button to scroll to REGISTER.
- 2. Press SELECT Soft key. The screen displays Press main unit page button until beep.
- 3. Press and hold the PAGE button on the Main/Wired unit for 5 seconds.
- 4. The Main/Wired unit phone will display Registration to indicate it is searching for phones in Extension/Wireless mode.
- 5. If the registration is successful, the Extension/Wireless phone will beep and display Registration Complete.

If the registration fails, the Extension/Wireless phone will beep and display REGISTRATION FAILED! If the phones fail to register several times, you may need to place the Extension/Wireless phone closer to the Main/Wired phone's location.

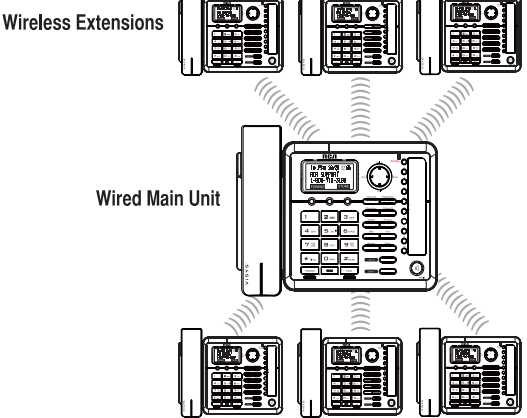

## **Remove Extension/Wireless Unit**

Deregistering an Extension/Wireless phone will remove its pairing from the Main/Wired unit. Note: Once an Extension/Wireless phone is deregistered from the Main/Wired phone, you will not be able to access the phone lines or make calls from that unit. You must reregister the phone in Extension/Wireless mode or switch the unit to Main/Wired mode and plug in phone lines to make calls. From the Registration Menu:

- 1. Press the VOL  $(-or +)$  button to scroll to the Remove EXT.
- 2. Press **SELECT** Soft key. The screen displays *Remove EXT. ?*
- 3. Press the YES Soft key to confirm de-registration. The screen displays Saved and then shows Press REG to initiate registration in the handset.

NOTE: You can press the REG Soft key to enter the registation mode again.

### Deregistering (only applicable for Main/Wired mode) From the Phone Setting Menu:

- 1. Press the vol  $(-or +)$  button to scroll to the *Deregistration*.
- Press SELECT Soft key. The list of all registered devices will be shown, and use the  $2.$ vol  $(-$  or  $+$ ) button to scroll to your selection.
- 3. Press the **SELECT** Soft key. The screen displays Remove EXT/Wireless unit?.
- 4. Press the YES soft key to confirm deregistration. The screen will display **Saved**, and the screen on the Extension/Wireless phone will display Press REG to initiate registration.